# Introduktion till LIVE-sändning med Ipad på Solidsport.

Att sända en handbollsmatch via Solidsport på en Ipad är mycket enkelt. Du behöver inte ha någon djupare kunskap om vare sig TV-sändning, Ipads eller handboll. Följ denna enkla guide så kommer det gå bra!

1. När du kommer till hallen och fått tag på utrustningen är det dags att montera den.

\* Stativet placeras längst upp i mitten bakom läktaren, ta bort kedjan och ställ två ben på bänken framför och ett bak. Se till att det hamnar hyfsat i plan. Det finns ett vattenpass på stativet.

\* Placera Ipaden på stativet, se till att handtagen på både stativ och Ipad är riktade från planen.

\* Se till att mikrofonen är inkopplad i 3mm jacket på Ipaden och sitter fast ovan på Ipad-ramen.

\* Koppla in strömmen om du tänkt sända många matcher eller batteriet är lågt.

**Nu är du färdig att börja använda utrustningen!**

- *2. Koppla upp internet*
	- \* Starta Ipaden genom att trycka på knappen på framsidan: pinkod 2005
	- \* I inställningar kolla att "Lidingo Stad Open" är valt iWifi
	- \* Starta Webbläsaren (Safari) och godkänn stadens användarvillkor och klicka Godkänn

\* Stäng Webbläsaren

#### *3. Anslut till Solidsport Brodcaster*

- \* Starta Solidsport Appen
- \* Logga in med de färdigifyllda uppgifterna. Saknas lösenordet, tryck på andra-lösenord

längre ner och använd pinkoden 2005 för att få lösenordet för lskf05@icloud.com. Lösenordet står även på Ipadens baksida.

Tänk på att följa bollen med en lugn rörelse. Ipaden är utrustad med ett vidvinkelobjektiv, så man behöver inte röra den särskilt mycket. Har man tid och lust kan man exprimentera med andra sändningspositioner.

#### **OBS! Allt ni säger när ni filmar kommer ut i sändning, tänk på språket och att vi bara säger bra saker om lagen, spelarna och domarna.**

Se kommande sidor för att välja kanal och match, samt hur sändningen fungerar.

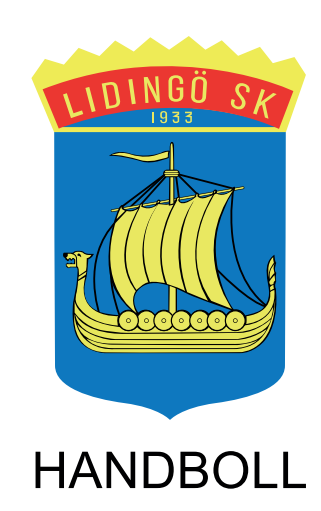

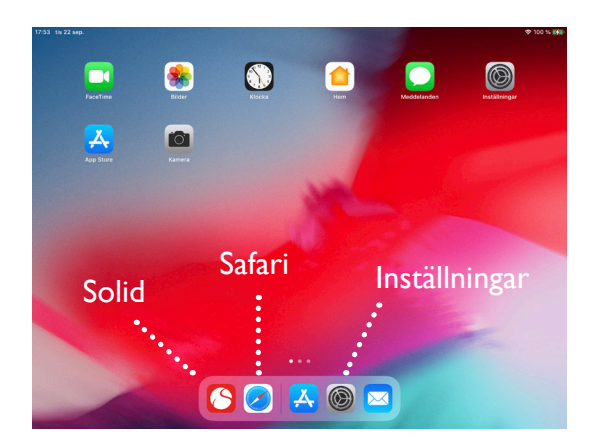

## 4. Välj kanal att sända ifrån

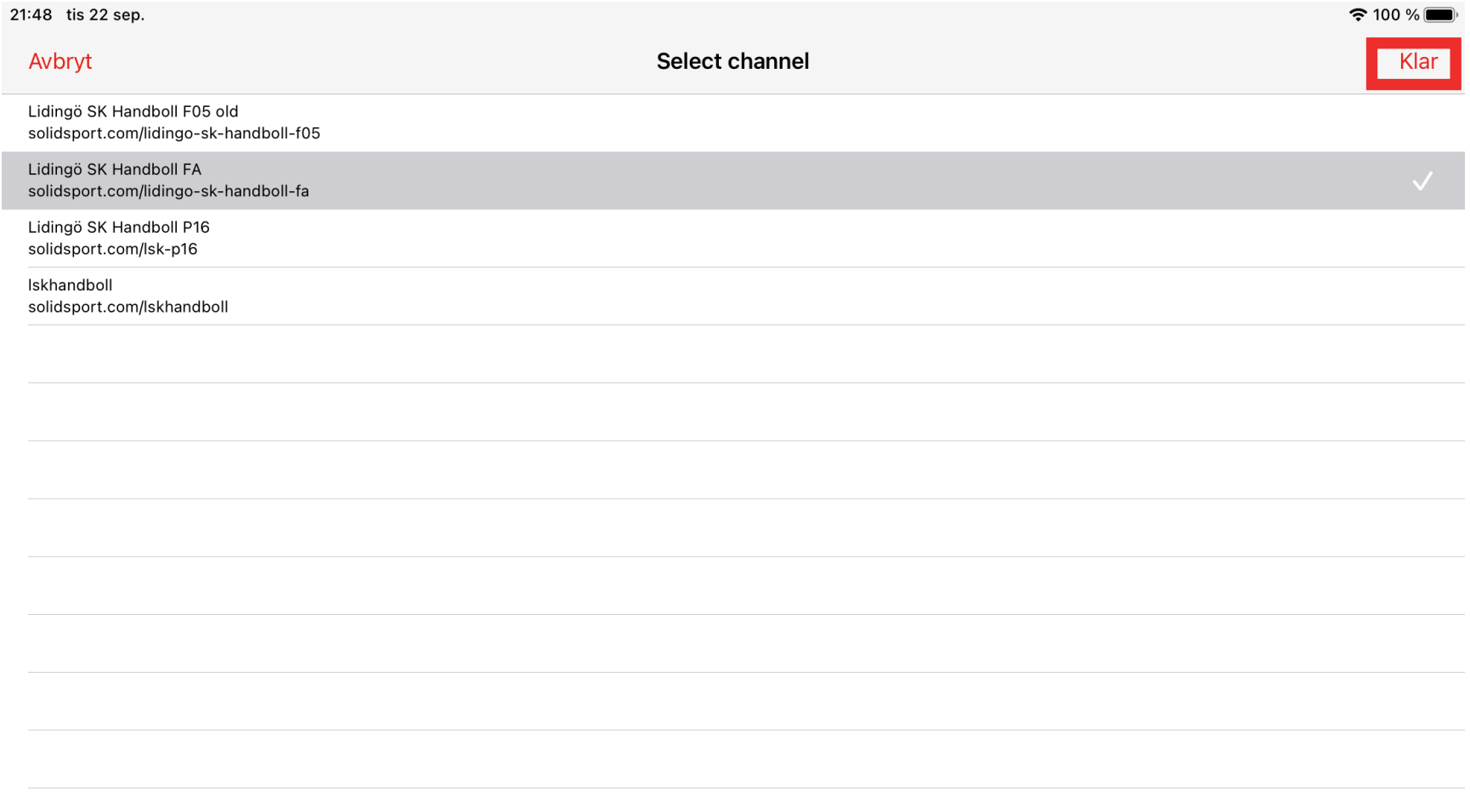

## 5. Välj match att sända

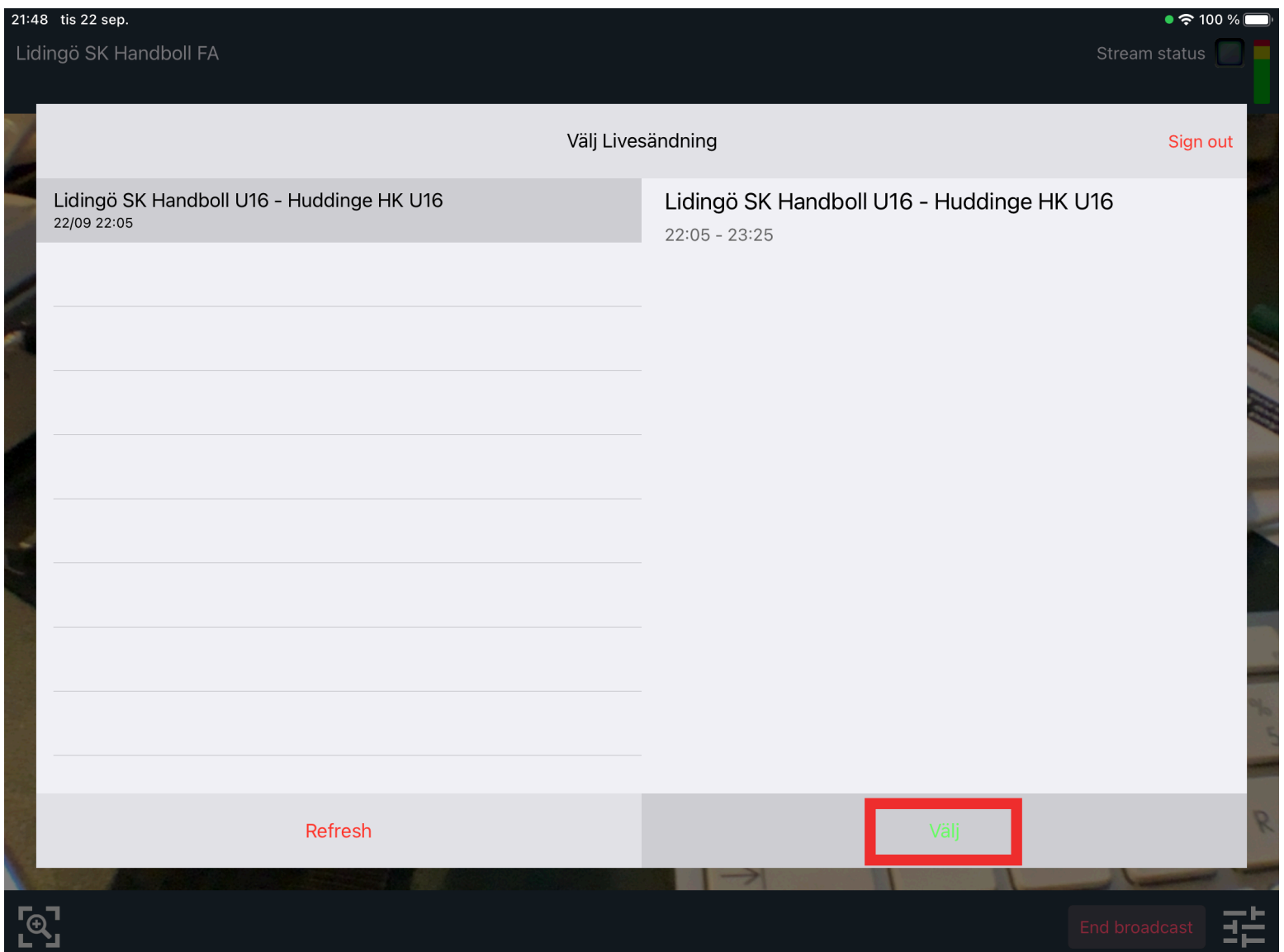

### 6. Invänta start.

När klockan tickat ner startar sändningen automatiskt (5 min innan match). Startar matchen innan klockan hunnit ticka ner så trycker du på "Broadcast now" så startas livesändningen.

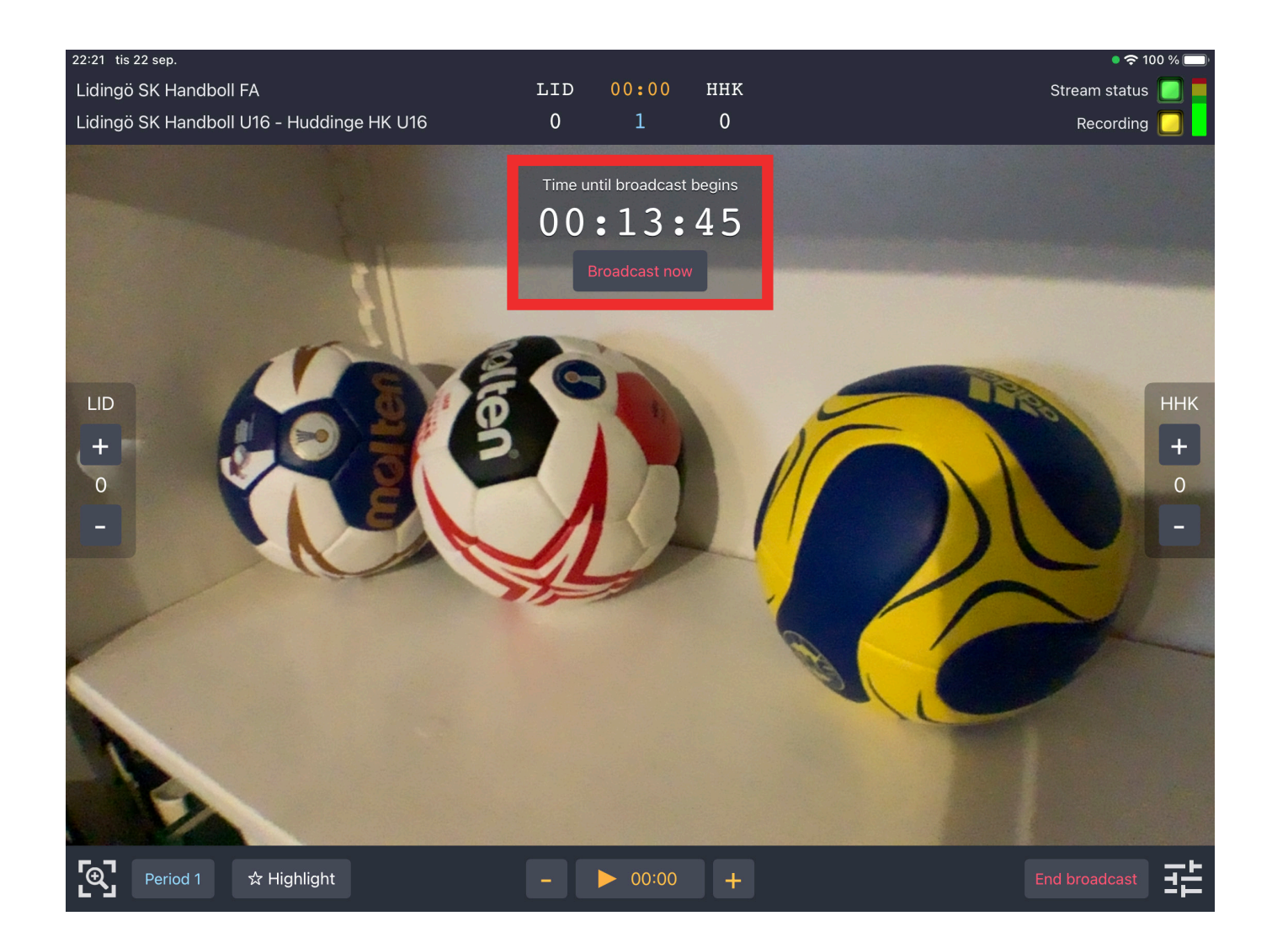

### 7. Filma matchen, styr tid och resultat

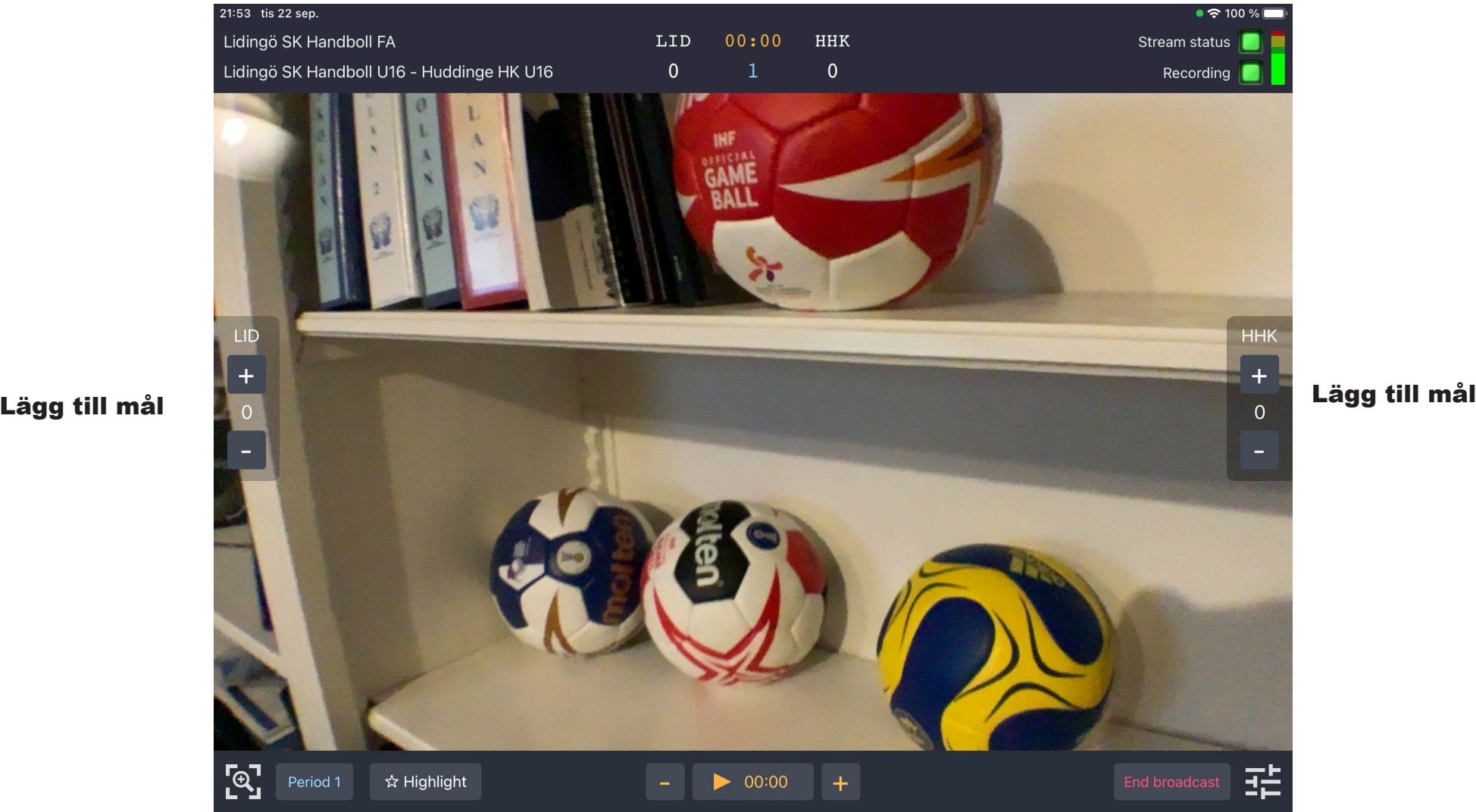

Välj halvlek Starta, stoppa klockan. Justera tiden om du missar.

Avsluta sändningen. OBS! låt sändningen rulla i halvtid!